## D-Link **Quick Installation Guide**

**This product can be set up using any current Web browser, i.e., any current Web browser, i.e., Internet Explorer 6.0 or Internet 6.0 Netscape Navigator 7.0**

**DCS-1000W D-Link 2.4Ghz Wireless Internet Camera**

## **Before You Begin**

You must have at least the following:

- Web Browser
- Wired Hub/Switch/Router OR Wireless 802.11b Router
- CD-ROM Drive

# **Check Your Package Contents**

These are the items included with your purchase: If any of the below items are missing, please contact your reseller.

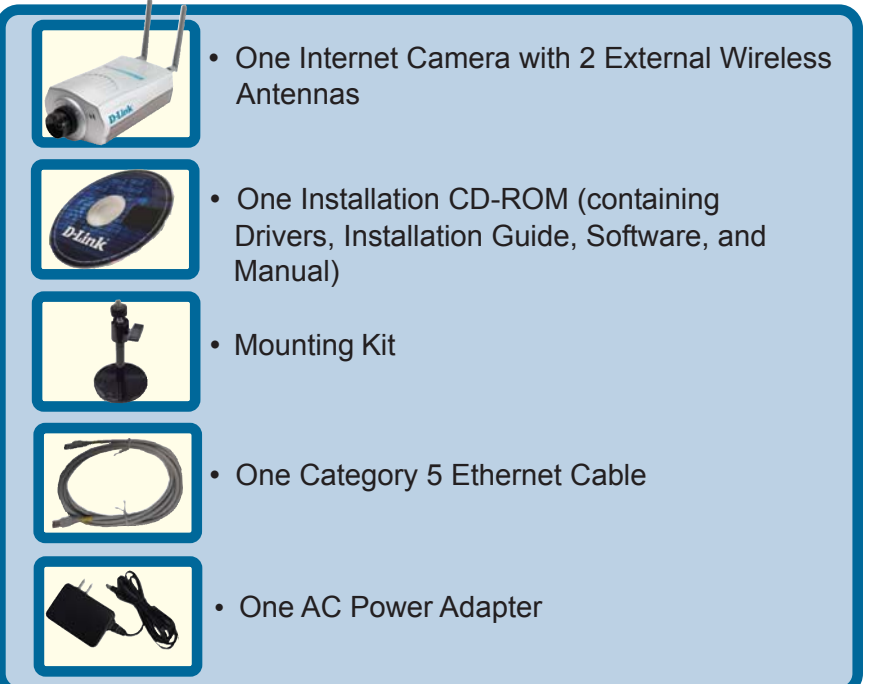

**©2003 D-Link Systems, Inc. All rights reserved. Trademarks or registered trademarks are the property of their respective holders. Software and specifications subject to change without notice. DCS-1000W.06192003**

## **System Requirements**

- Web Browser (Java Enabled recommended)
- CPU: Pentium II, 266 MHz or above
- Memory Size: 32 MB (64 MB recommended)
- VGA card resolution: 800x600 or above

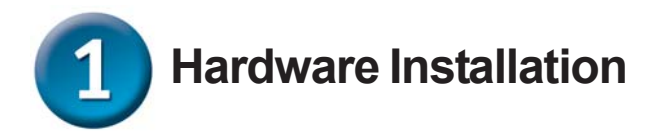

#### **Install Antennas**

Locate the antenna connectors on the rear panel of your DCS-1000W. Attach the 2 external antennas included with the DCS-1000W into the antenna connectors.

#### **Configure Network Communication**

Locate the slide switch located on the rear panel of your DCS-1000W. Position the slide switch to either the LAN, LAN+WLAN, or WLAN position depending on the type of network configuration that you are planning to use with your camera. Position the switch on LAN+WLAN if you wish to connect to both your wired and wireless network.

#### **Connect the Ethernet Cable**

Connect an Ethernet cable to the network cable connector located on the DCS-1000W's rear panel and attach it to the network.

*Note: We suggest using the Ethernet port to configure the DCS-1000W, then installing the camera in its preferred location. Doing so will allow easy installation and proper configuration.*

#### **Attach the External Power Supply**

Attach the external power supply to the DC power input connector located on the rear panel of your camera and connect it to your local power supply. *Note:* Power source is confirmed when the blue LED Power Indicator on the Internet Camera is illuminated. Network connection is indicated by an orange LED.

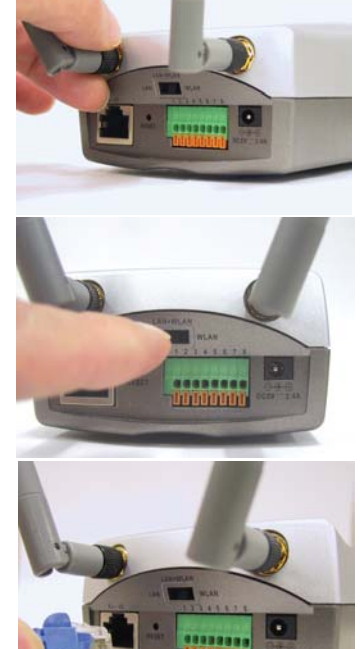

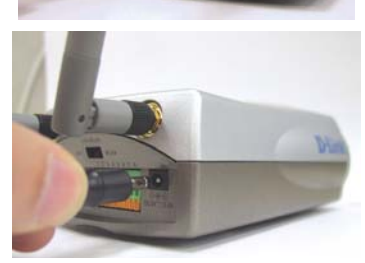

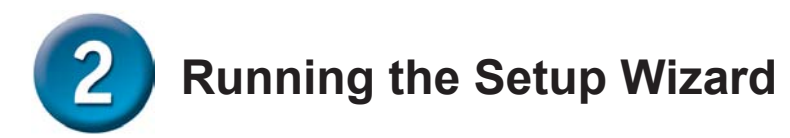

You are now ready to run the Setup Wizard, which will guide you quickly through the installation process.

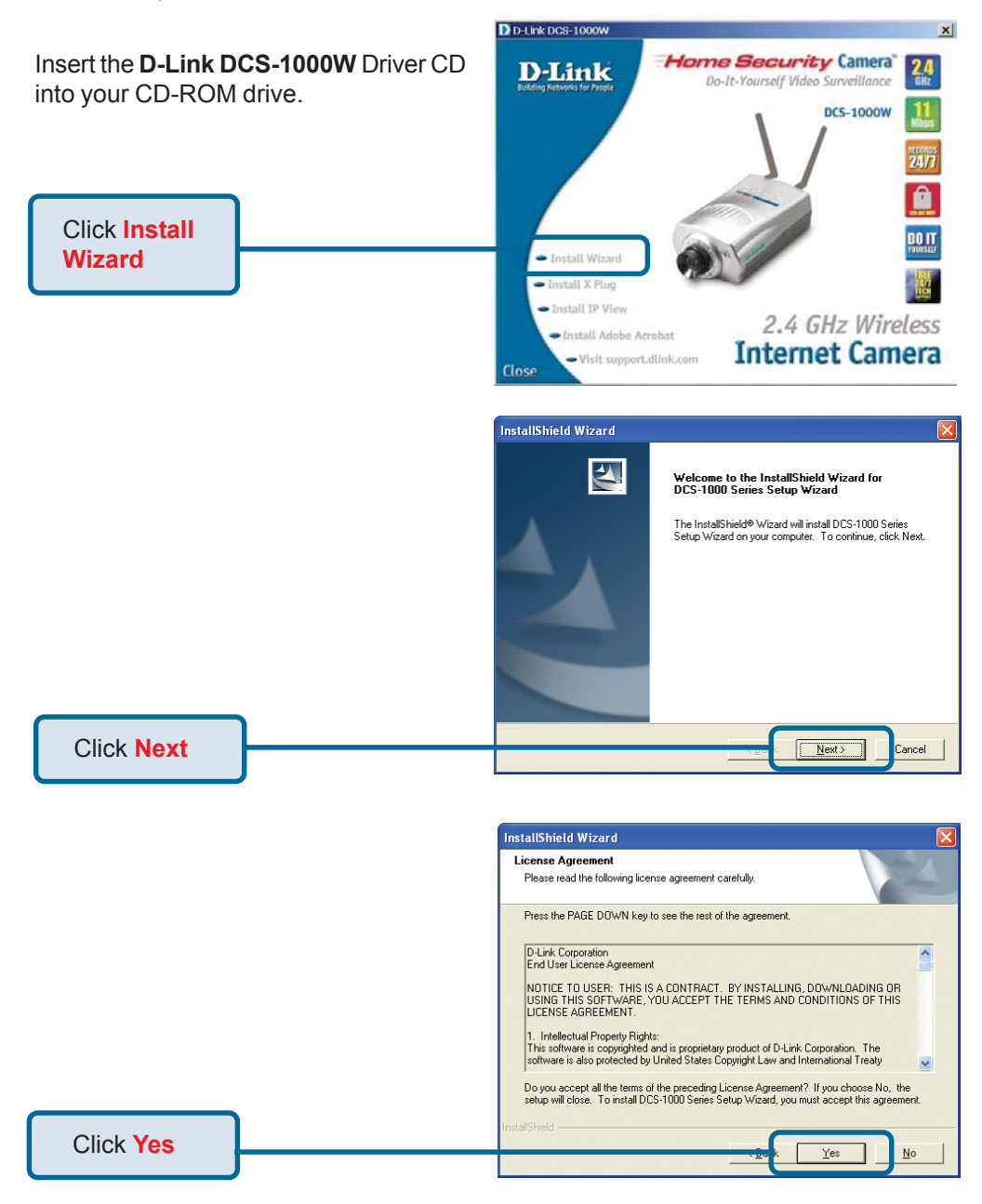

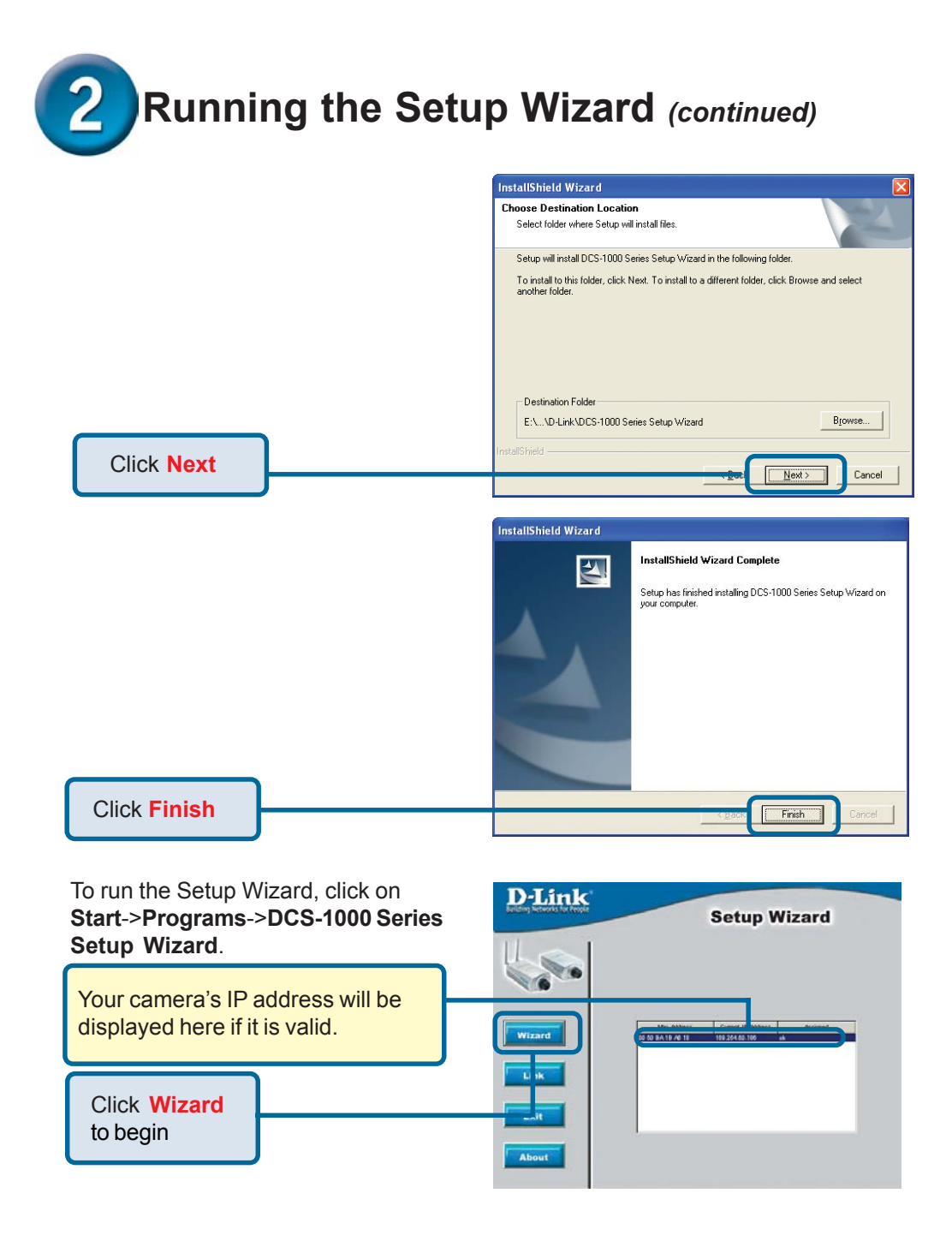

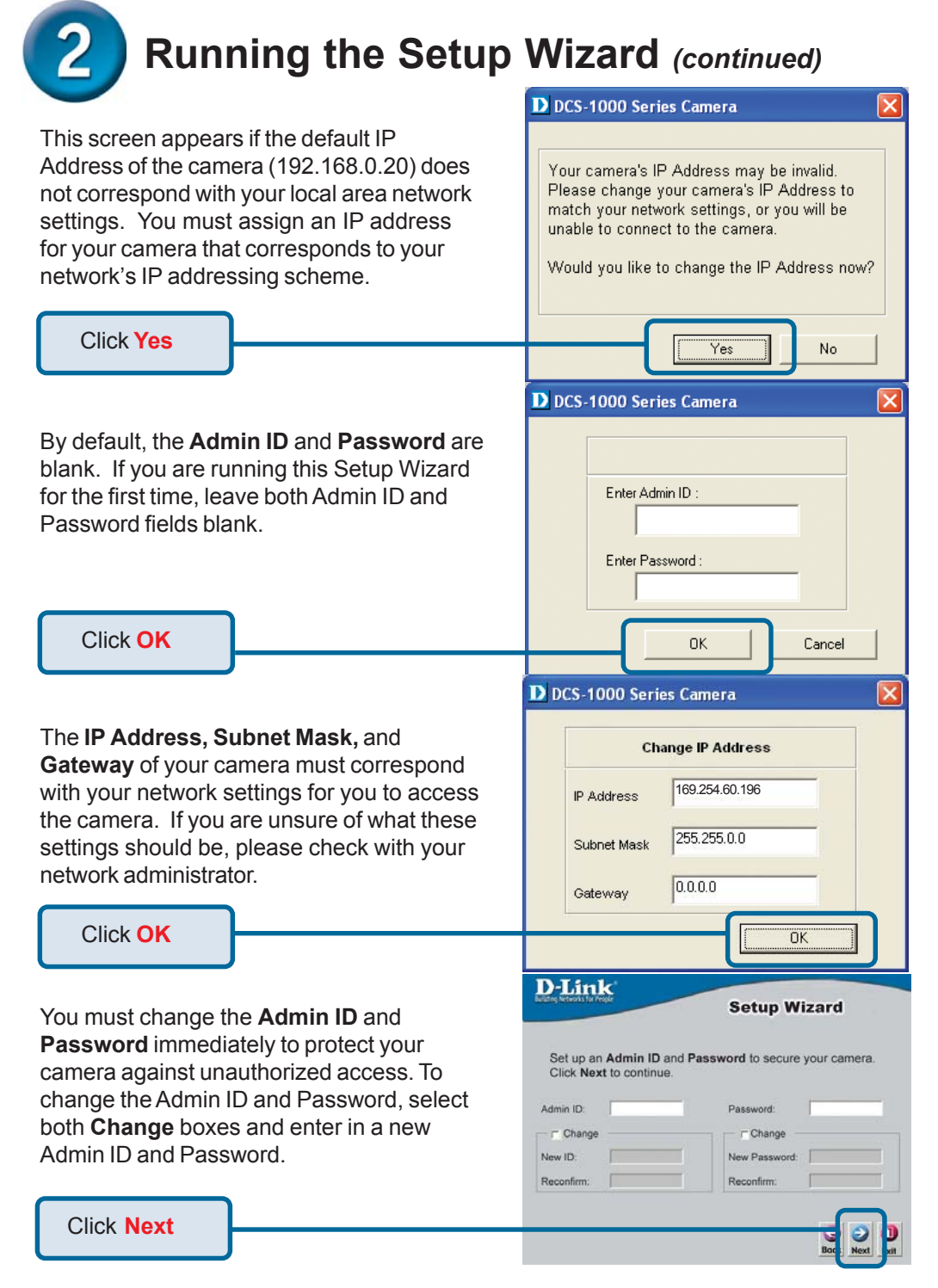

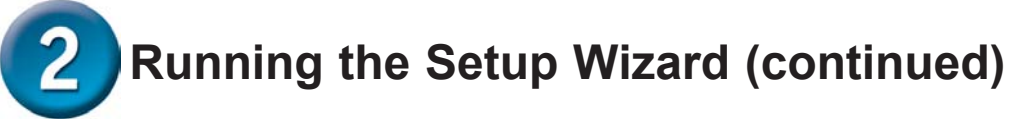

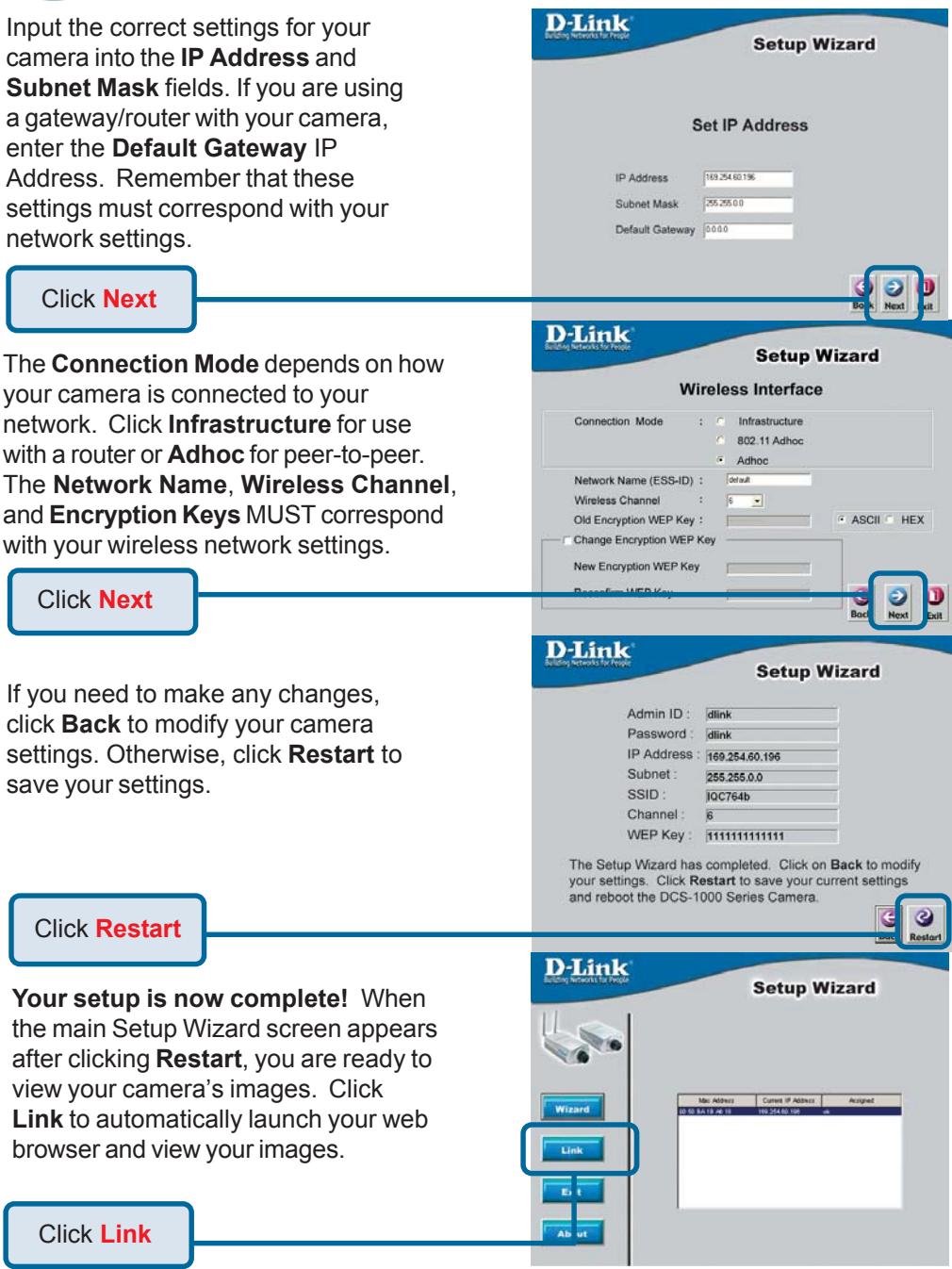

# **3** Viewing the Streaming Video

You may access your camera's images at any time simply by using your favorite Web browser. Type "http://**address"** in the address bar of your Web browser where **address** is the IP address that you assigned to your camera from the previous section. Press **Enter.** Note: The Home screen of your camera can also be accessed from the Setup Wizard using the **Link** button.

Click **Active X** or **Java** to view the video images.

To adjust the focus on the lens, turn the lens slowly clockwise or counter-clockwise until a desired image appears on your web browser. Avoid overturning the lens as this will either displace or damage the lens.

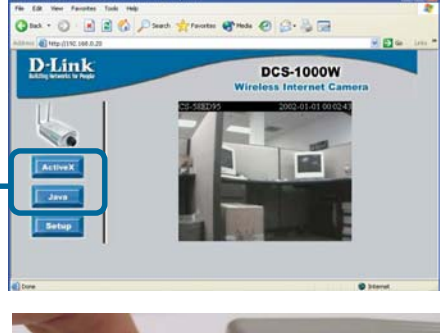

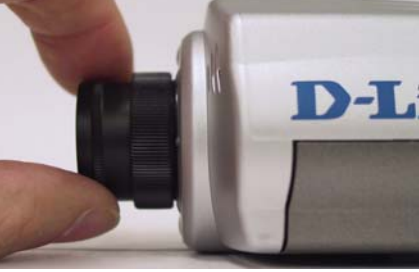

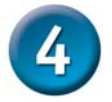

### **Tips**

- If you are installing several cameras, it is recommended to use one computer to configure all of them before you install them in your planned locations. To avoid IP address conflict, use 192.168.0.20 for the LAST camera that you plan on installing.
- Make sure that you have the latest version of Java installed on your computer to ensure proper operation when viewing the video in Java mode. Java can be downloaded for free from Sun's web site. (http:// www.sun.com.download/)
- When using the camera in 802.11b mode, make sure that the camera is located within operating distance from the access point. The number of walls and other objects will hinder the wireless effective operating distance.
- Please refer to the Manual located on the CD-ROM for additional information regarding all features and instructions related to the Internet Camera.

## **Technical Support**

You can find software updates and user documentation on the D-Link website.

D-Link provides free technical support for customers within the United States and within Canada for the duration of the warranty period on this product.

U.S. and Canadian customers can contact D-Link technical support through our website, or by phone.

#### **Tech Support for customers within the United States:**

*D-Link Technical Support over the Telephone:* (877) 453-5465

24 hours a day, seven days a week.

*D-Link Technical Support over the Internet:* http://support.dlink.com email:support@dlink.com

#### **Tech Support for customers within Canada:**

*D-Link Technical Support over the Telephone:* (800) 361-5265 Monday to Friday 8:30am to 9:00pm EST

*D-Link Technical Support over the Internet:* http://support.dlink.ca

email:support@dlink.ca

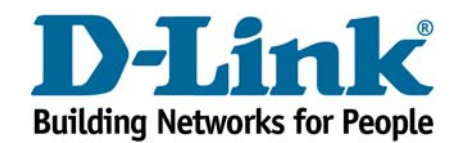